## YouTubeで好きな音楽を楽しむ

YouTubeではクラシック音楽、演歌、朗読など各種の動画を楽しむことができま す。今回は、YouTubeで好きな音楽を楽しむ学習をします。

- 1. インターネットエクスポーラ(IE)を立ち上げ、Yahoo Japan や Google のページで「YouTube」を キーにして検索し、YouTubeのホームページを開きます。
- 2. 動画の検索 ----- YouTubeのロゴの右にある検索用の空欄に、キーになる単語を入力。

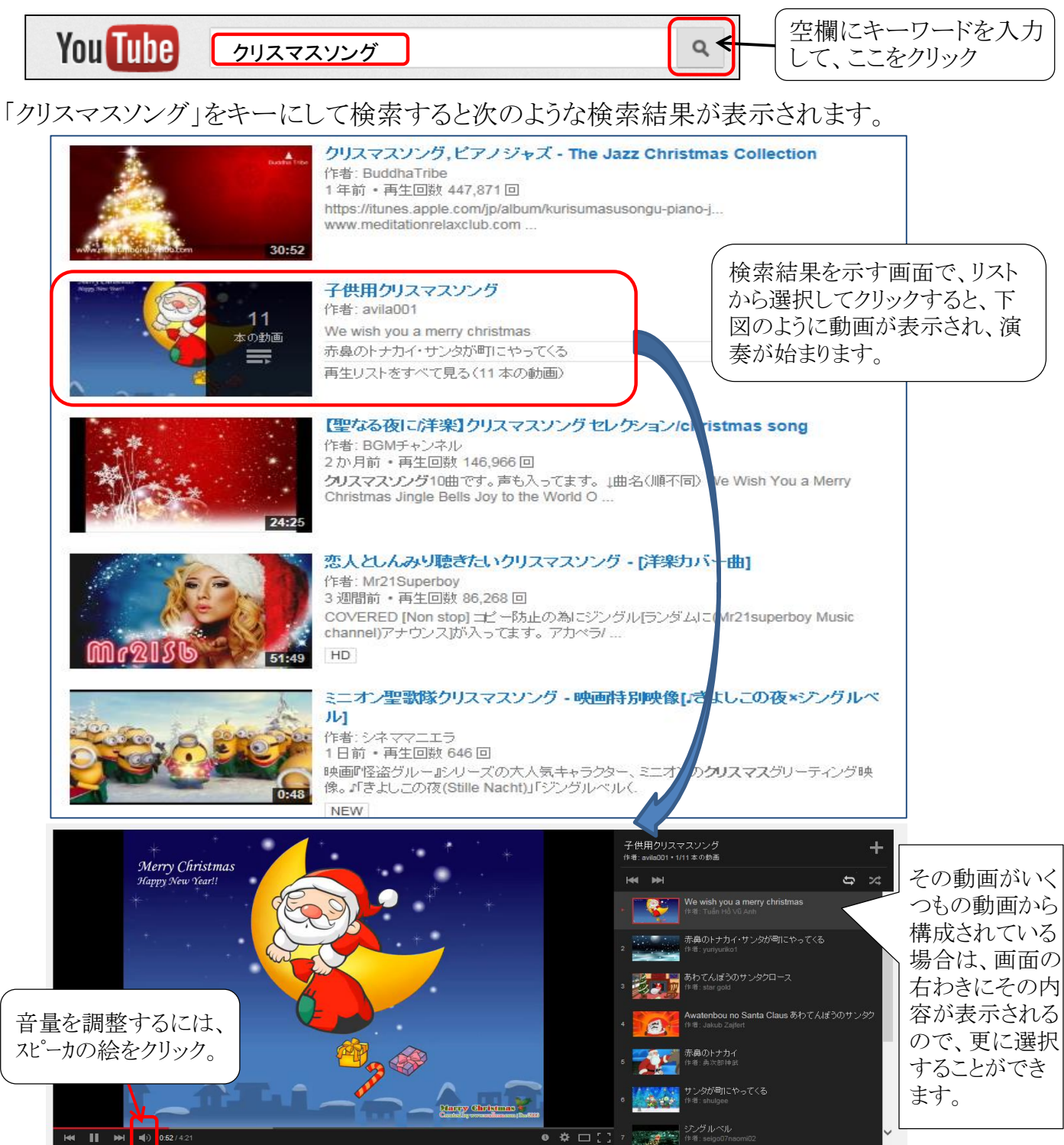

3. 動画や音声のダウンロード(取り込み) -- YouTubeの動画や音声をパソコンに取り込むには ダウンロード用の無料ソフト「Craving Explorer」を使用します。-- 最新版にアップデート必要。 【備考】Craving Explorerのインストールには、www.crav-ing.comのホームページから行うことができます。

[ YouTubeで好きな音楽楽しむ ] - - - - - - - - 1/2-

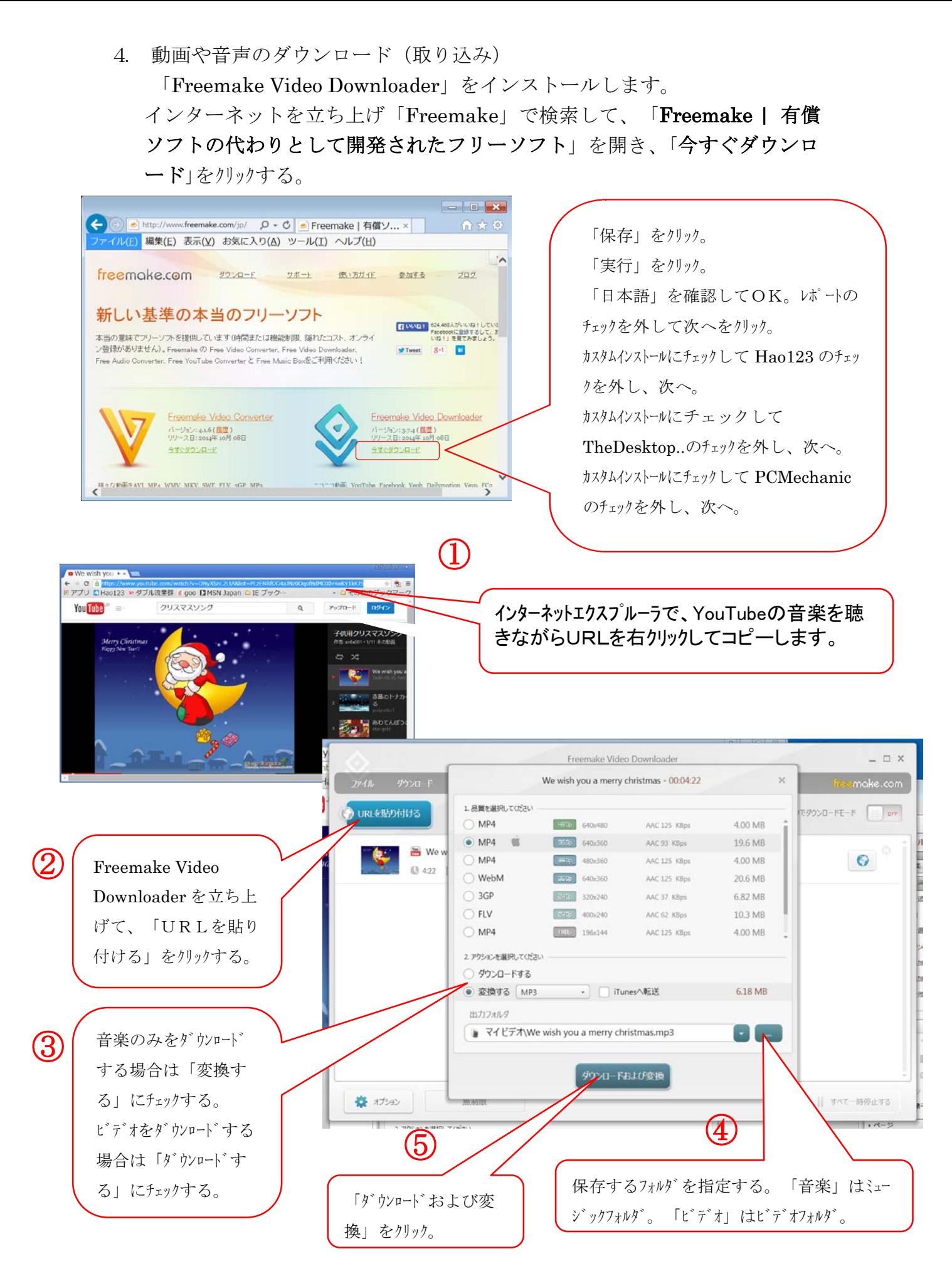

※ 次回講習用に旅行写真ビデオに挿入する音楽をダウンロードして置きましょう。